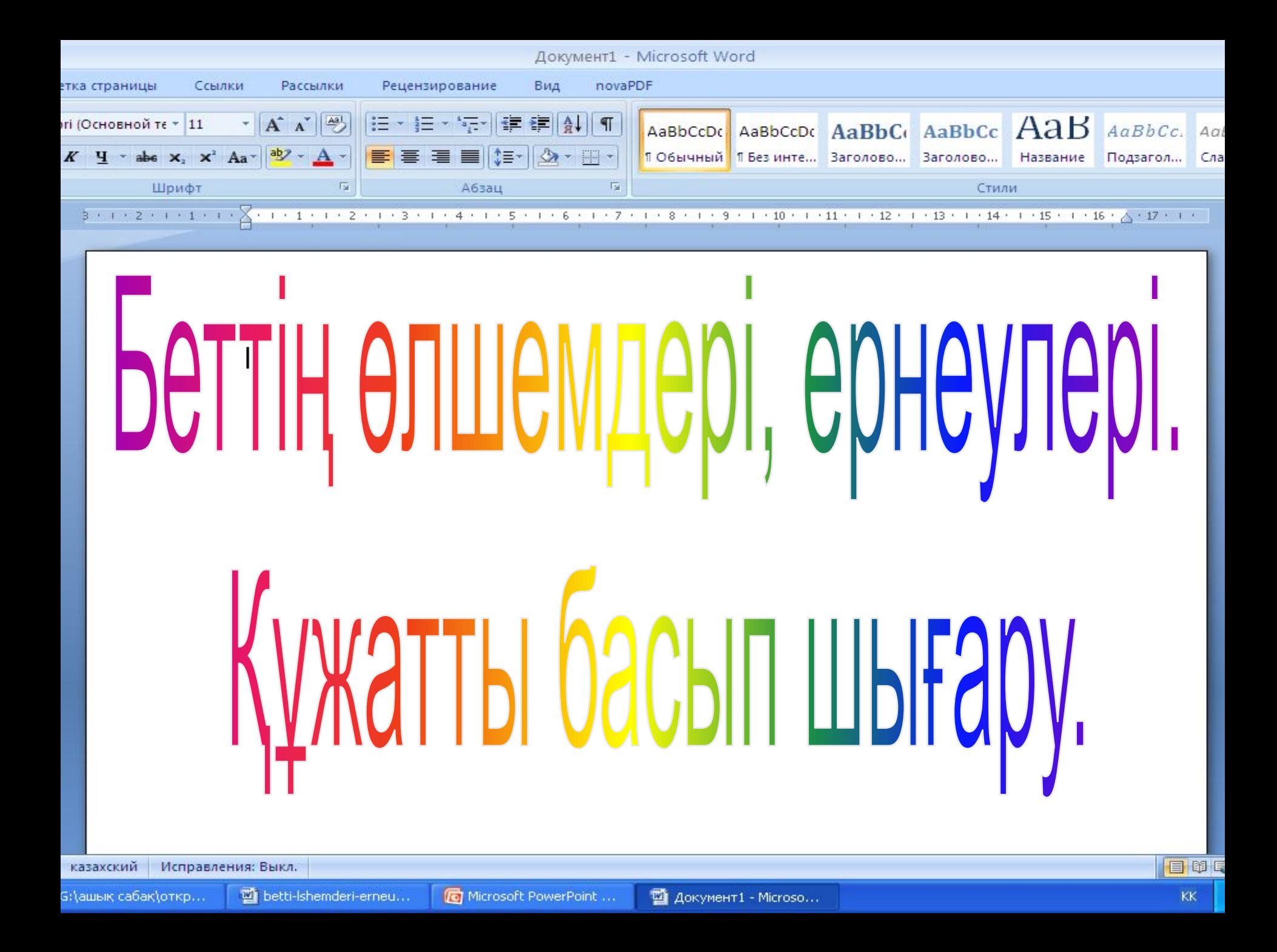

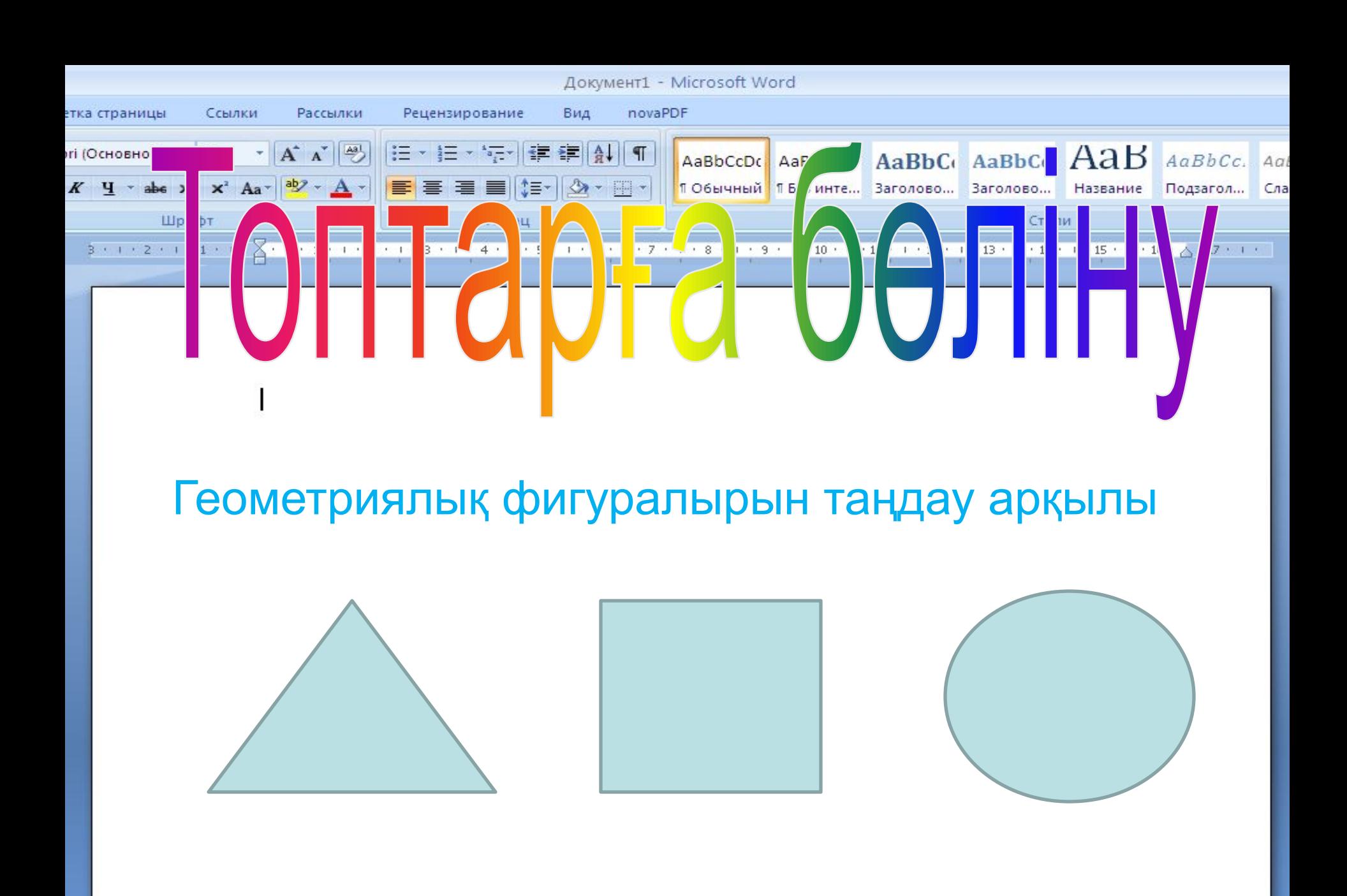

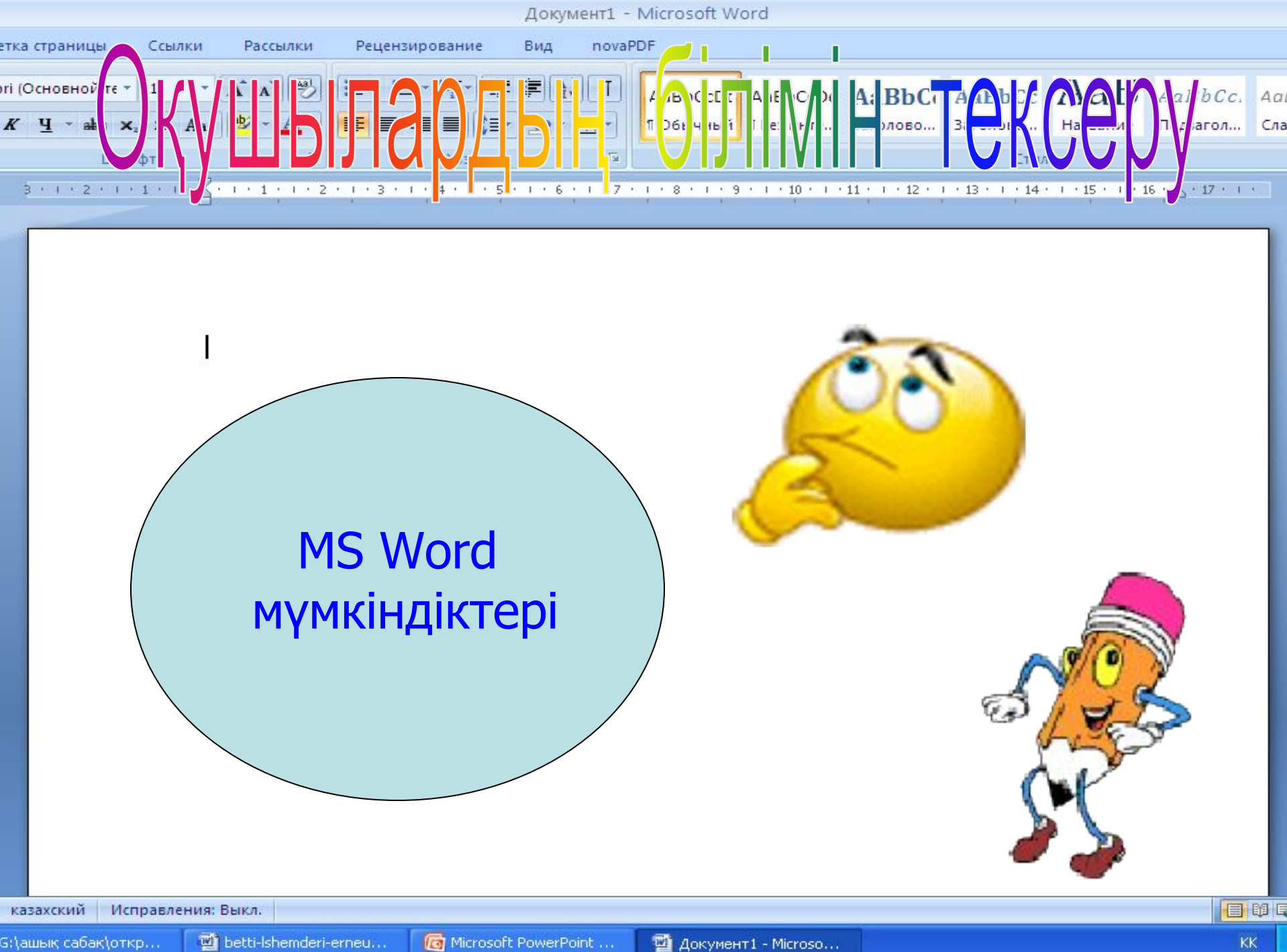

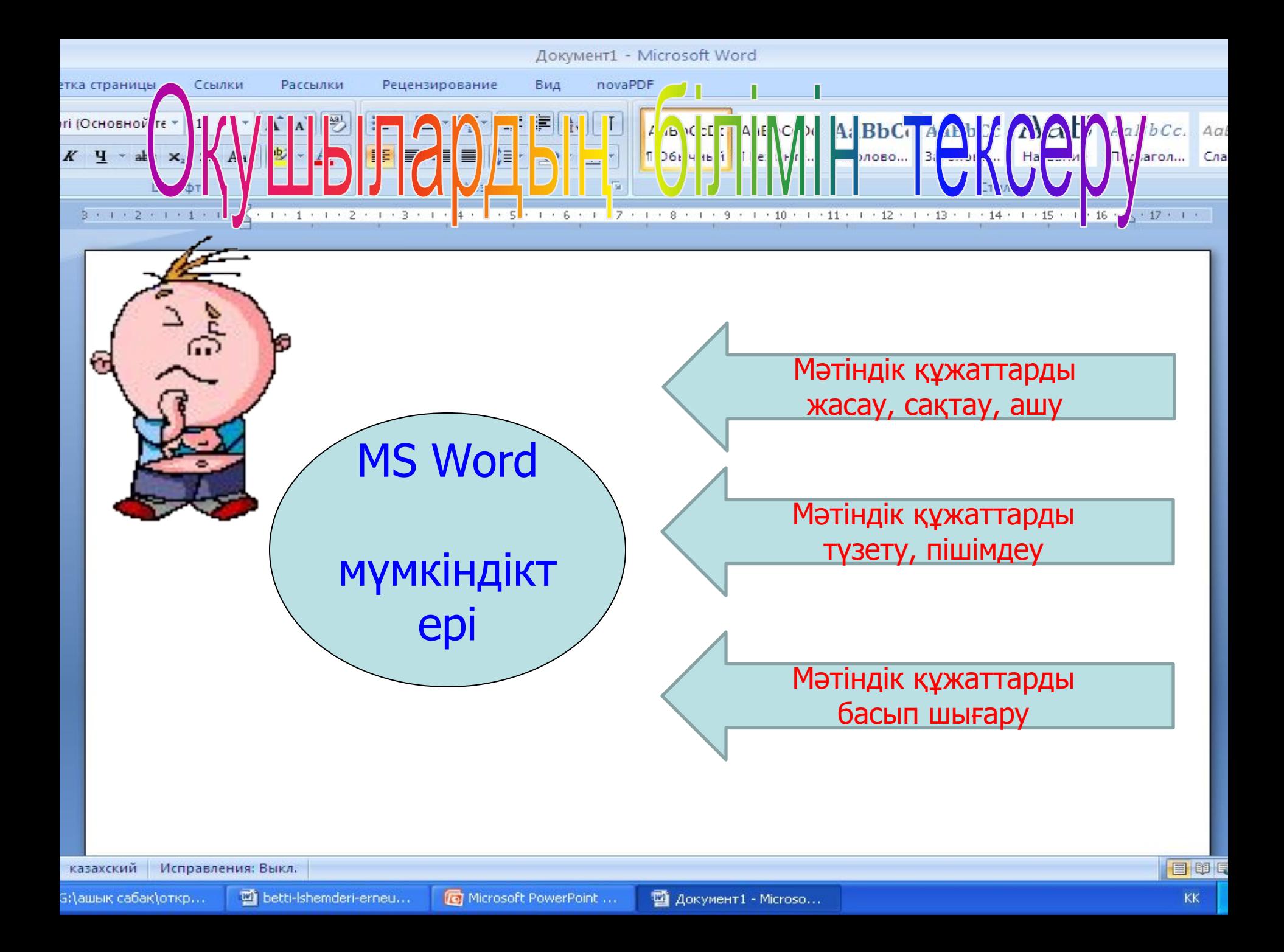

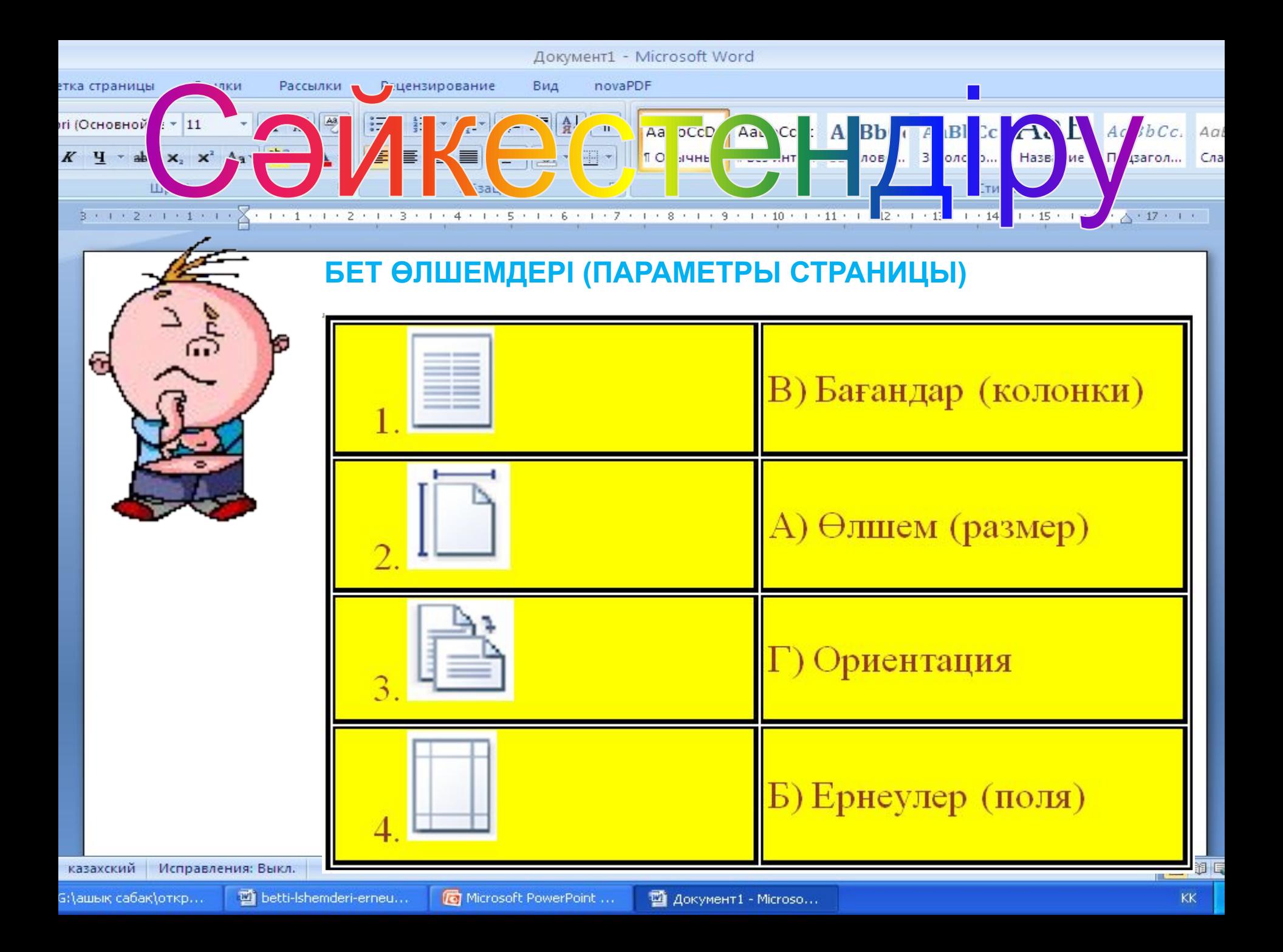

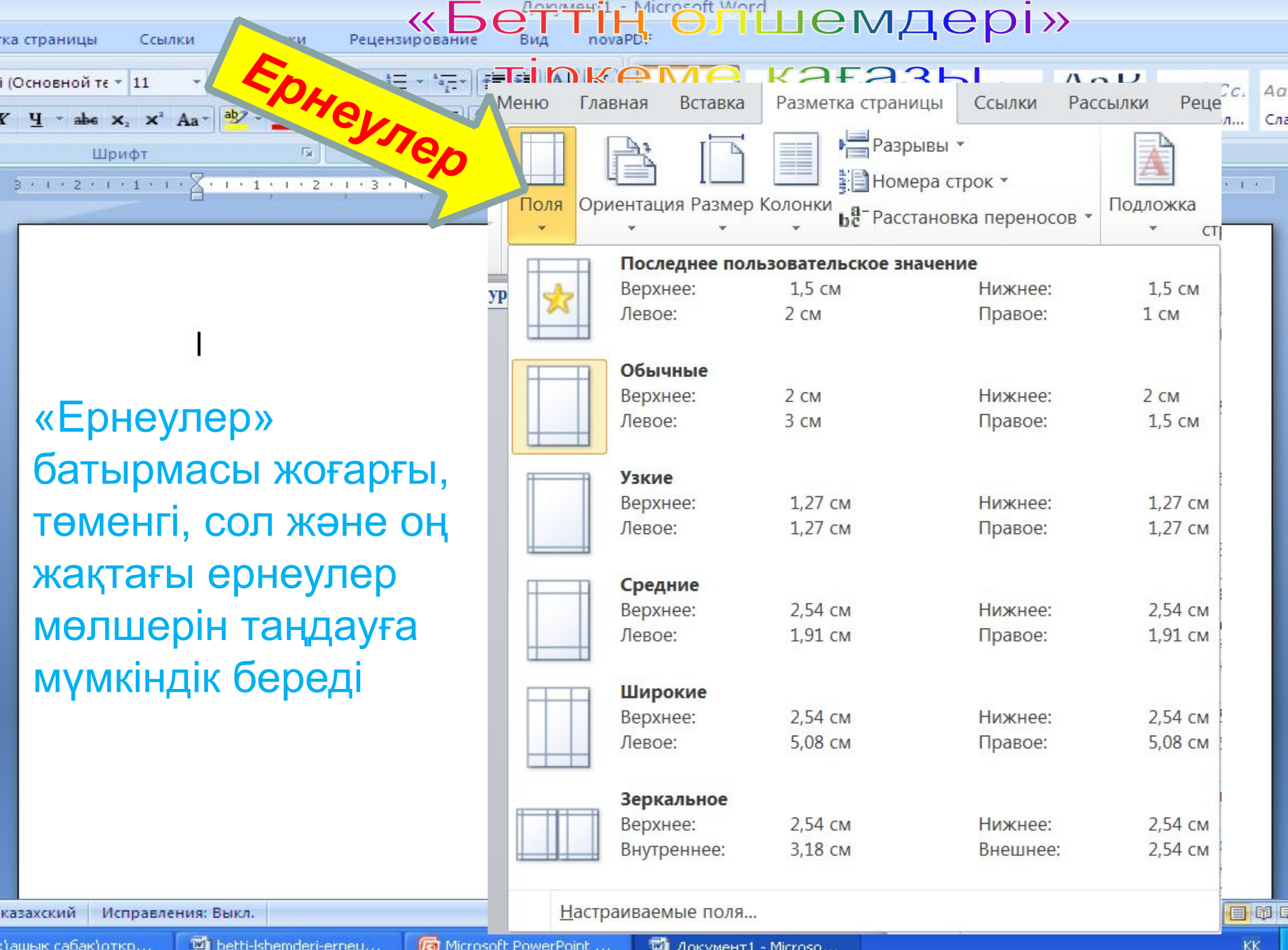

١r

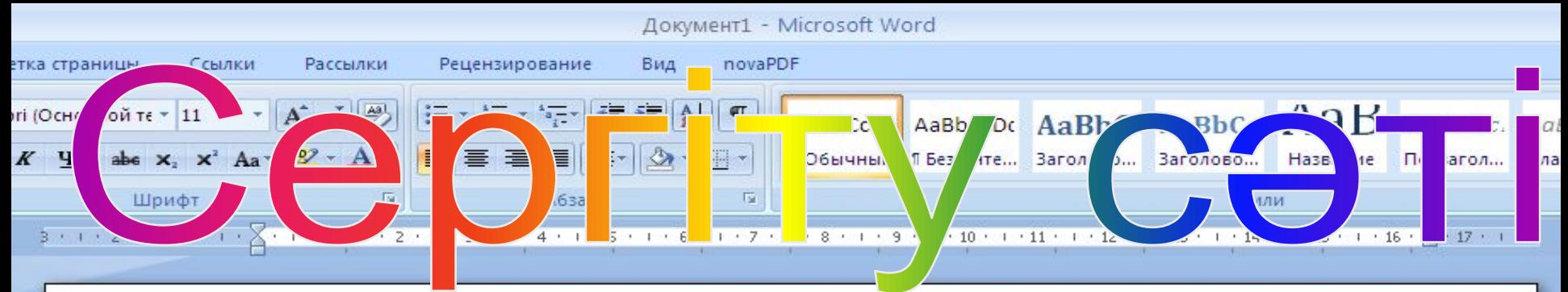

# Сөйлем ДҰРЫС болса – оң жаққа еңкею керек, БҰРЫС болса – сол жаққа.

1.MS Word - мəтіндік процессор 2.Құжатты сақтау үшін <Enter> пернесін басу қажет 3.Мəтінді пішімдеу дегеніміз сыртқы түрін өзгерту 4.Мəтіннің түсі қара жəне оны өзгертуге болмайды 5.Тізім деген қандайда бір шамалардың реттелген жинағы 6.Мəтінді бағандарға бөлуге болады

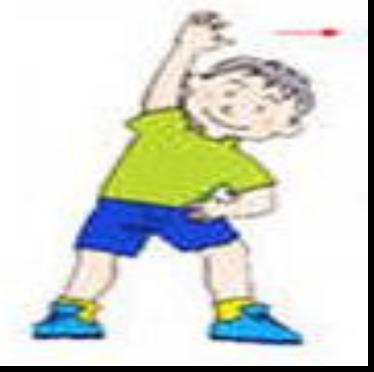

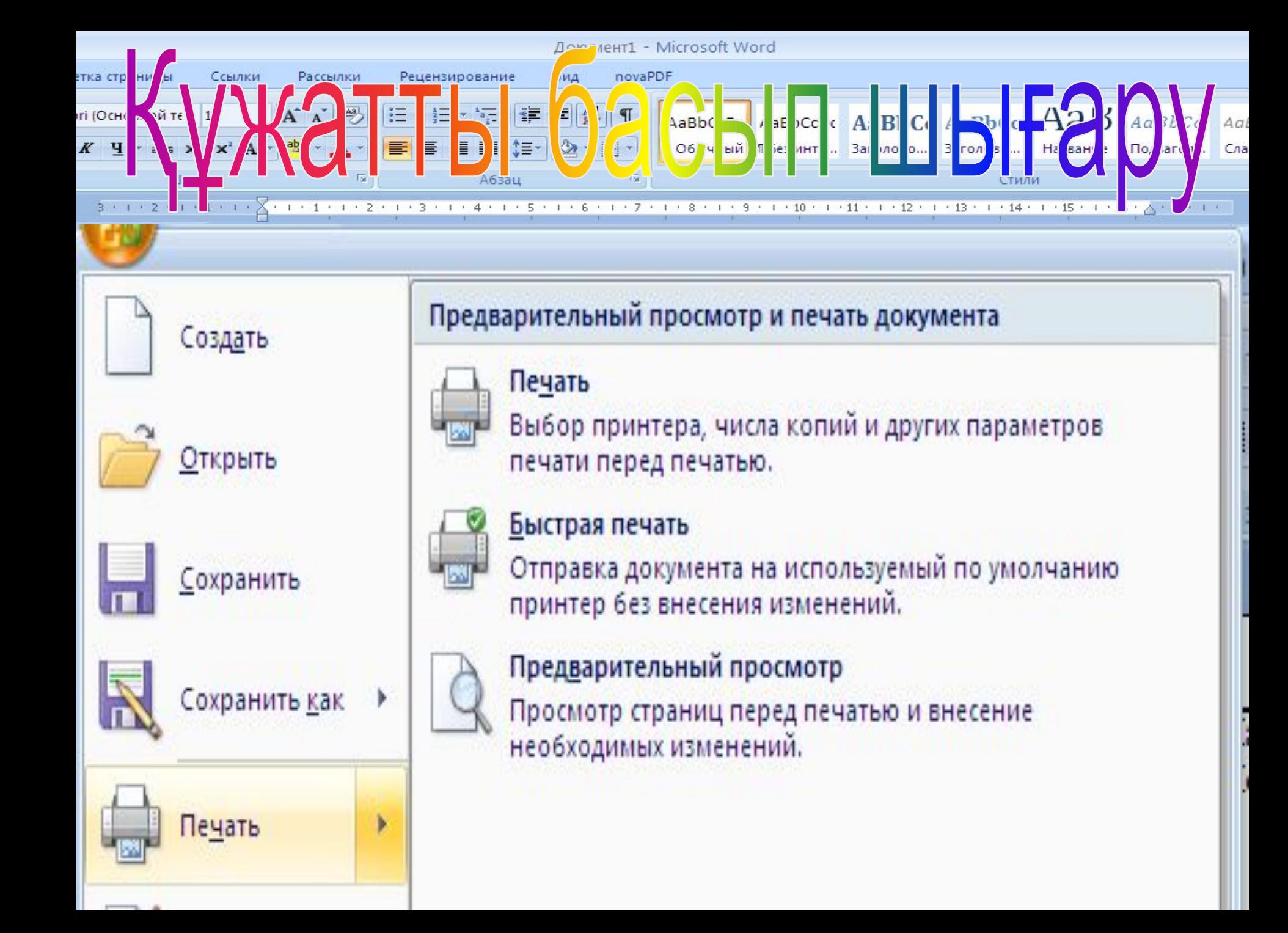

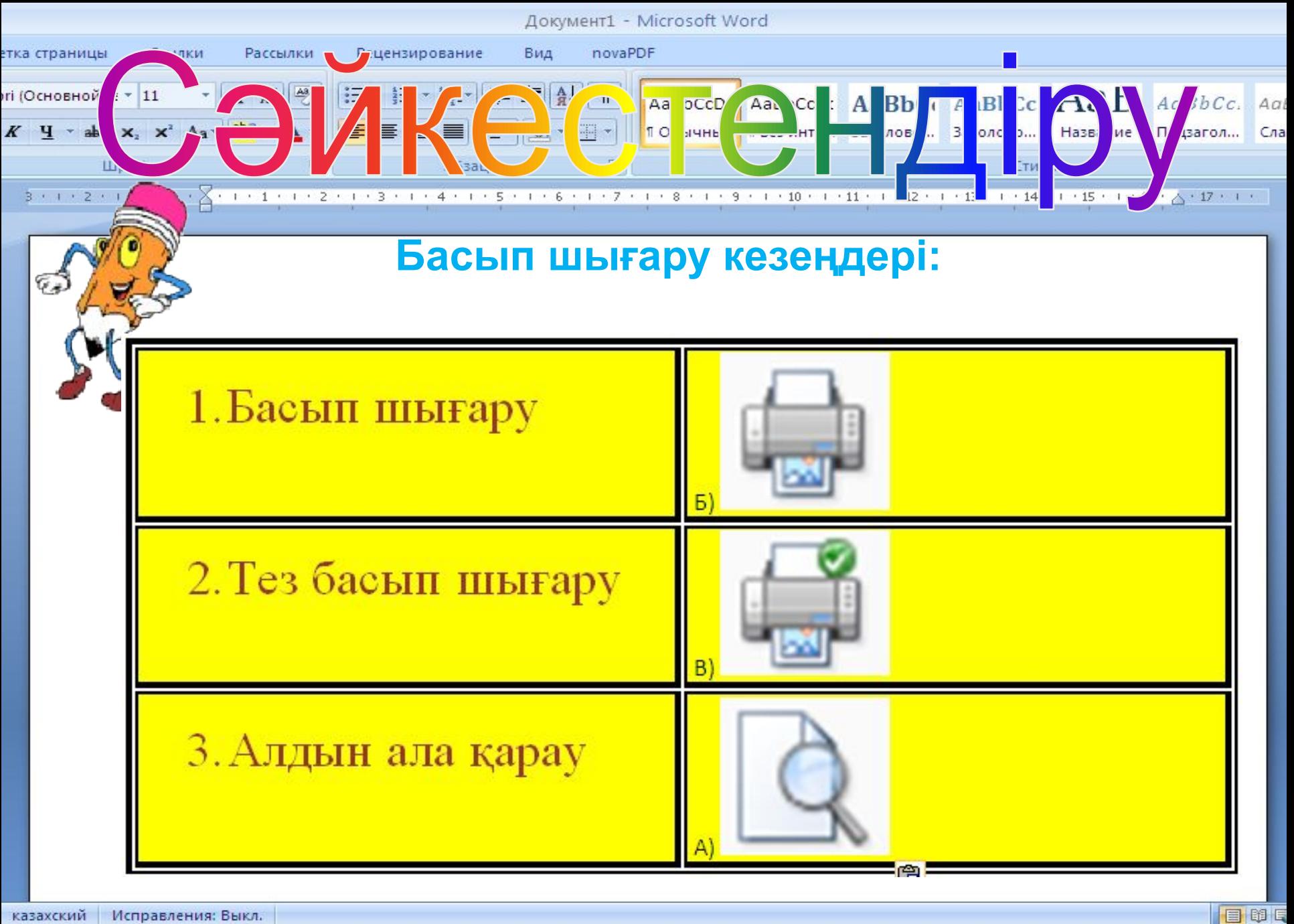

казахский Исправления: Выкл.

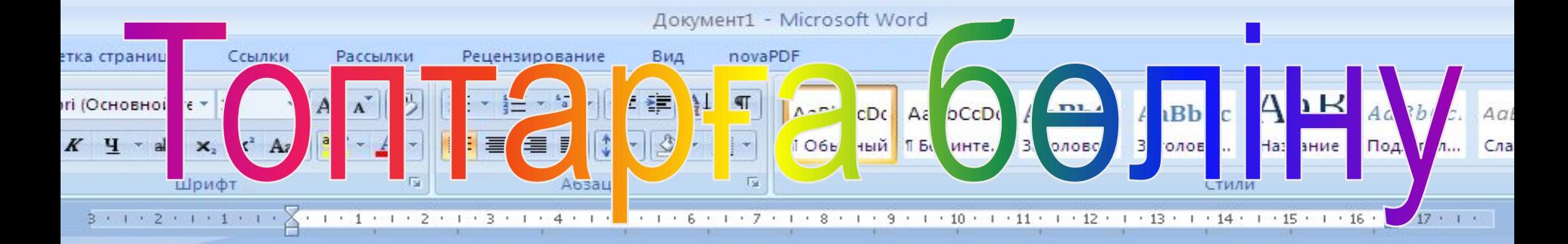

# Таңдалған геометриялық фигуралырының түстері арқылы

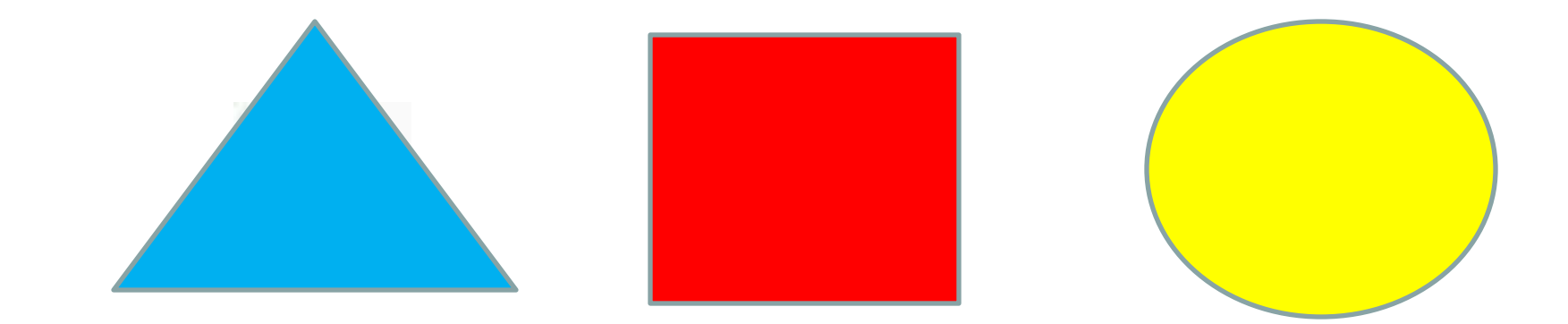

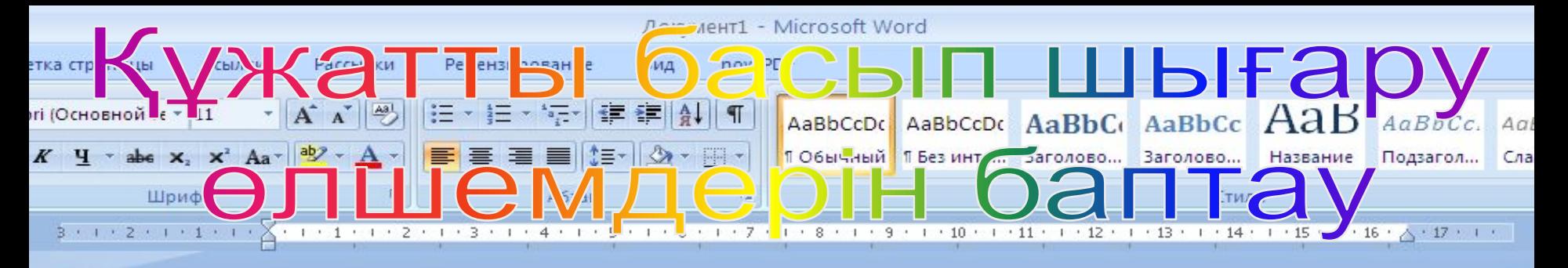

## Практикалық тапсырма

Басып шығару кезеңдері:

**1. Алдын ала қарау** Негізгі қызметі - басылып шығатын беттердің қағазда қандай түрде болатынын көрсету. Бет параметрлерін баптауға болады.

## **2. Басып шығару**

Параметрлерді баптау сұхбат терезесі:

•Принтердің атын

•Бет нөмірлерін – барлығы, ағымдағы, №

•Екі жақты басып шығару – тақ жəне жұп сандар

•Көшірмелер саны – көшірмелер бойынша айырып алу құсқанаты

•Қасиеттер – принтер қасиеттерін баптау

### **3.Тез басып шығару**

Құжатты бірден принтерге жөнелту

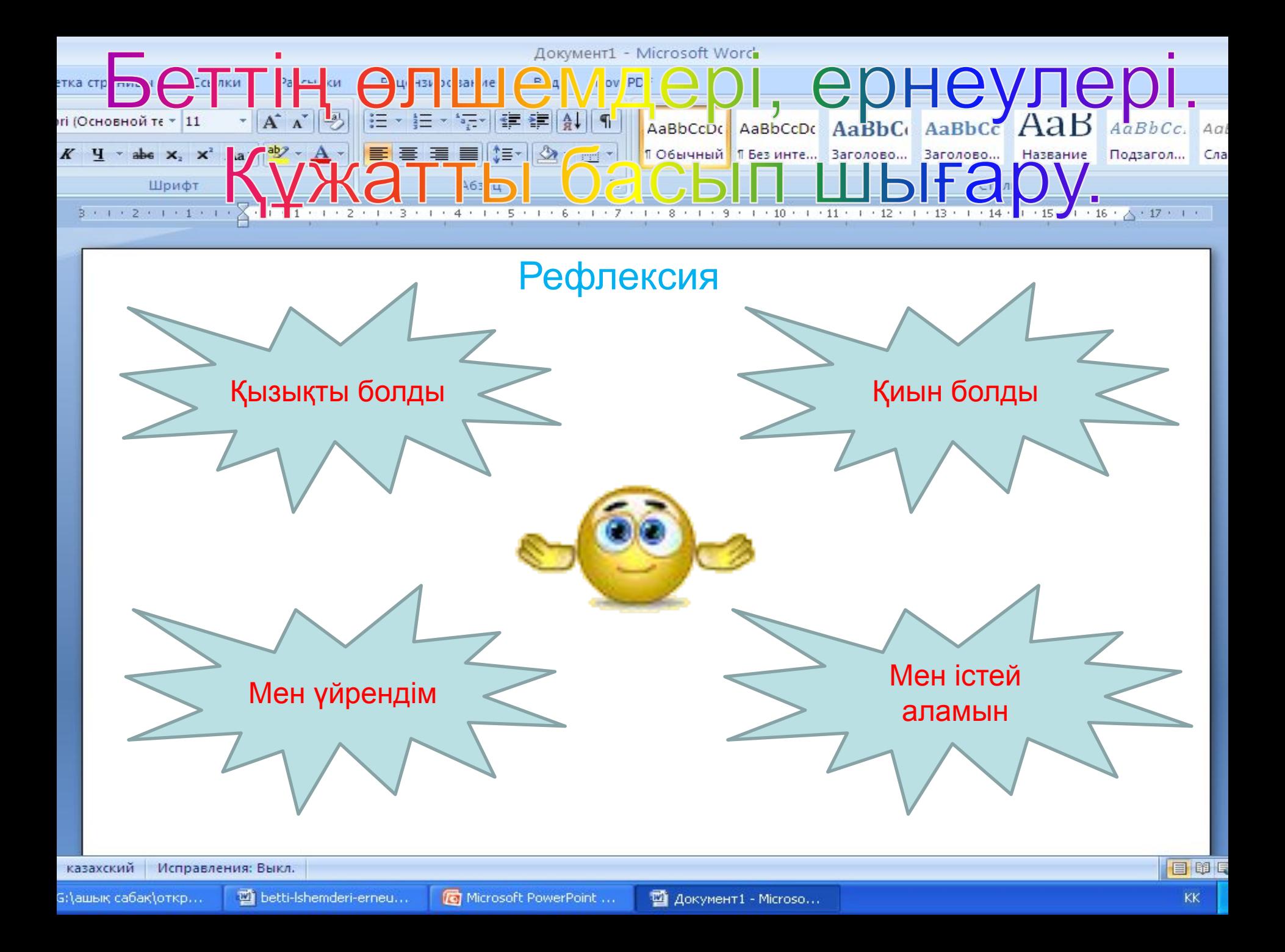

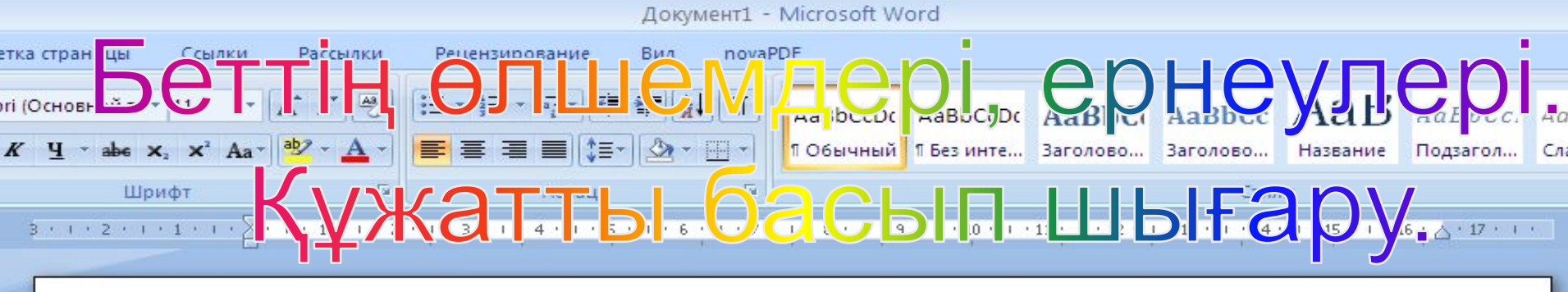

Үй жұмысы

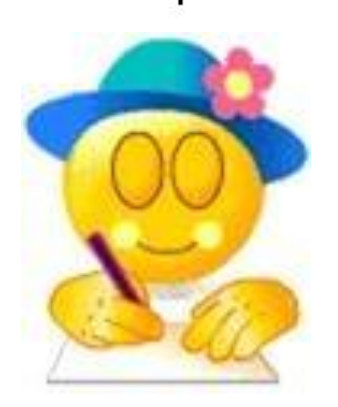

§20 Беттің өлшемдері, ернеулері. Құжатты басып шығару. Тақырыпты оқу. Сөзжұмбақ құрастыру

Исправления: Выкл. казахский

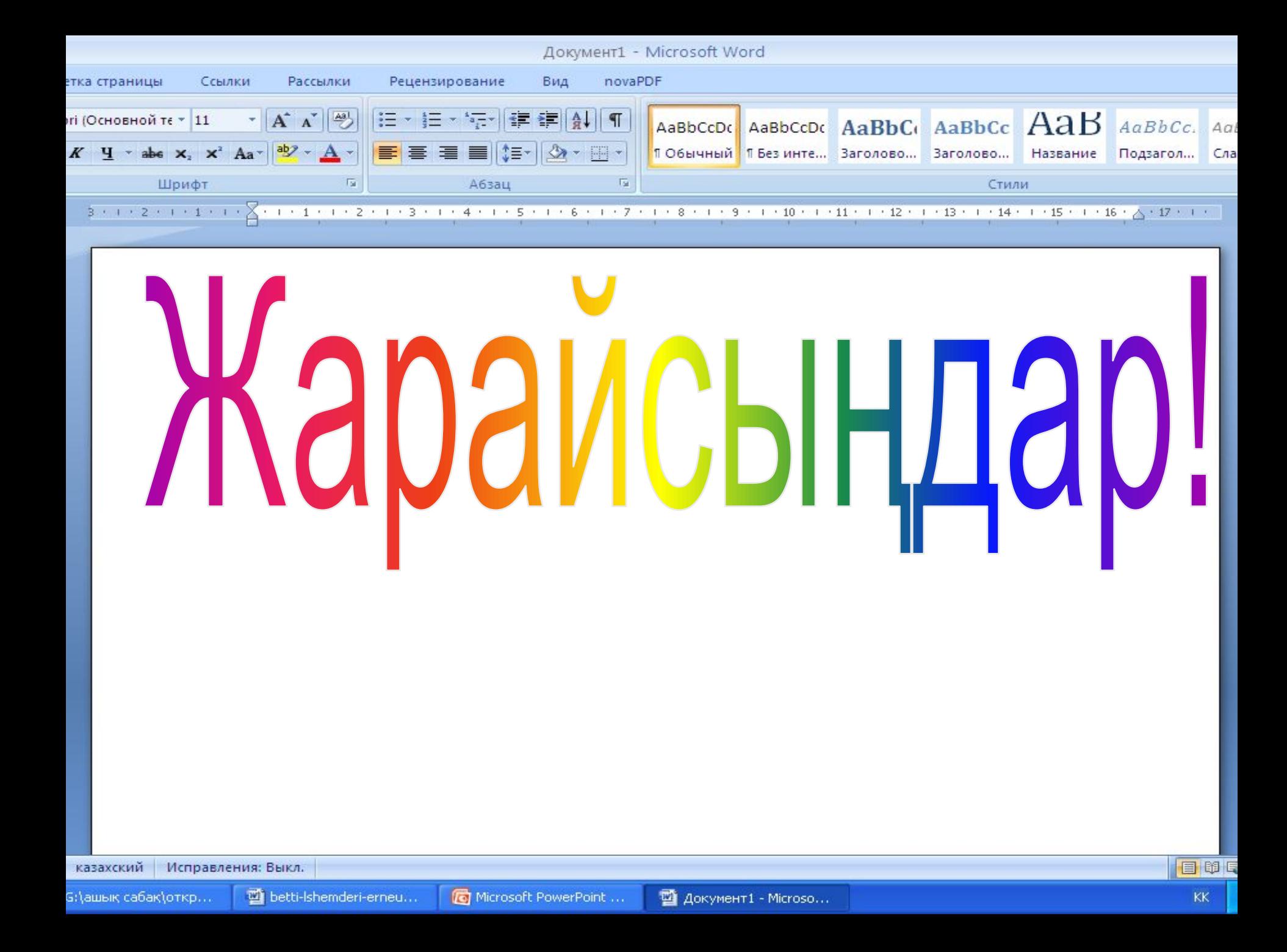